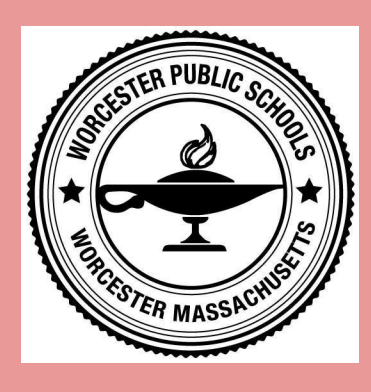

## Log In to **Clever** at Home **WPS Student Login Guide**

## **What is Clever?**

Clever is an app that makes it easy for students to access all online learning programs and resources with their Worcester Public Schools Google account.

## **How do I access Clever from home?**

1) Go to**:** [clever.com/in/worcester](https://clever.com/in/worcester)

or scan this QR code

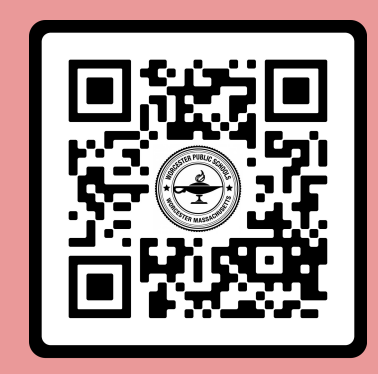

2) Choose "Log in with worcesterschools.net".

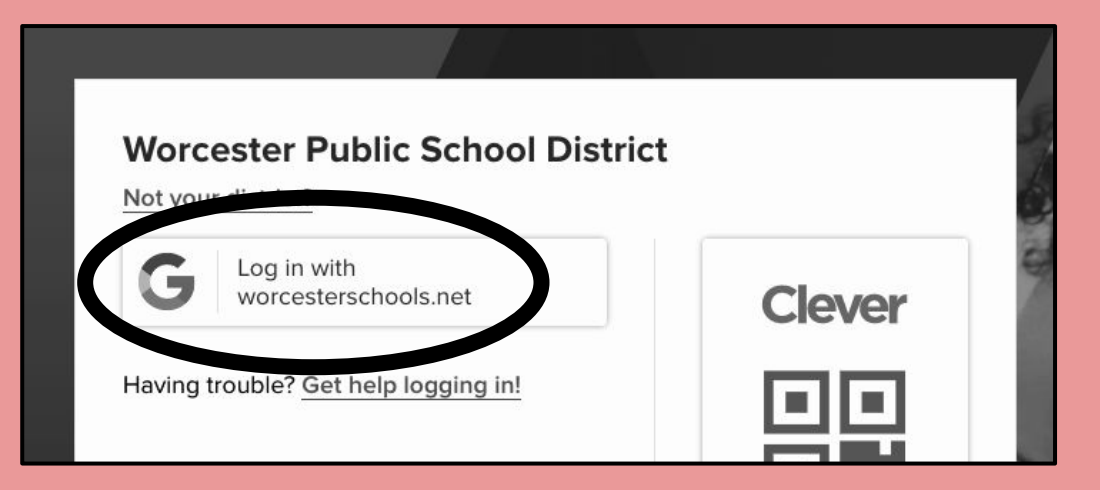

3) Type the username (student.XXXXXX@worcesterschools.net) and **password** you use when logging in at school.